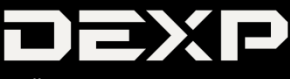

# **ПАЙДАЛАНУШЫ НҰСҚАУЛЫҒЫ**

# **DEXP C185 Ұялы телефоны**

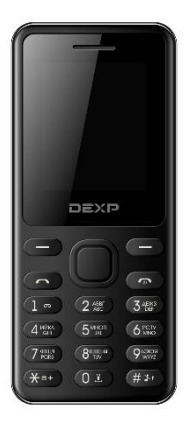

# *Құрметті сатып алушы!*

Біздің өнімді таңдағаныңыз үшін алғыс айтамыз. Біз Сізге сапалы, функционалды және жоғары талаптарға сәйкес әзірленген және жасалған өнімдер мен құрылғыларды ұсынуға қуаныштымыз. Пайдалануды бастамас бұрын, Сіздің қауіпсіздігіңізге қатысты маңызды ақпаратты, сондай-ақ өнімді дұрыс пайдалану және оған күтім жасау бойынша ұсыныстарды қамтитын осы нұсқаулықты мұқият оқып шығыңыз. Осы Нұсқаулықтың сақталуына назар аударыңыз және оны өнімді одан әрі пайдалану кезінде анықтамалық материал ретінде пайдаланыңыз.

# *Құрылғының тағайындалуы*

Ұялы телефон қоңырауларды қабылдауға және жасауға, сондай-ақ ұялы байланыс арқылы мәтіндік хабарламаларды қабылдауға және жіберуге арналған.

# *Қауіпсіздік туралы ақпарат*

Төменде келтірілген қауіпсіздік техникасы ережелерімен танысып шығыңыз. Бұл ережелерді бұзу қауіпті немесе заңсыз болуы мүмкін.

### *Жол қозғалысы қауіпсіздігі*

Автомобильді басқару кезінде ешбір жағдайда ұялы телефонды пайдаланушы болмаңыз. Қоңырау шалу үшін гарнитураны қолданыңыз.

# *Әуе кемесіндегі қауіпсіздік*

Әуе кемесінің бортында болған кезде телефонды пайдаланбаңыз. Ұялы желі сигналдары навигация жүйесіне кедергі келтіруі мүмкін.

# *Қауіпті аймақтарда телефонды өшіру*

Телефонды ықтимал жарылыс қаупі бар атмосферада немесе жанғыш заттар бар жерлерде өшіріңіз (мысалы, жанармай құю станцияларында, отын қоймаларында, сондай-ақ химиялық зауыттарда).

### *Арнайы ережелерді сақтау*

Ауруханаларда және басқа да қоғамдық орындарда телефонды пайдалану ережелерін сақтаңыз. Телефон медициналық жабдыққа (мысалы, есту аппараттарына) кедергі келтіруі мүмкін екеніне назар аударыңыз.

### *Суға төзімділік*

Телефон суға төзімді емес. Оны ылғалдың тиюінен сақтаңыз.

### *Қызмет көрсету*

Ешқашан телефонды өз бетіңізбен бөлшектеуге немесе жөндеуге тырыспаңыз. Мұны арнайы рұқсаты бар адам орындауы керек. Бұл шарттың бұзылуы кепілдік міндеттемелердің күшін жояды.

### *Басқа құрылғылармен жалғау*

Телефонды қандай да бір құрылғыға жалғамас бұрын, нұсқаулықты мұқият оқып шығыңыз. Ешбір жағдайда телефонға қосуға арналмаған жабдықты жалғамаңыз.

### *Шұғыл қоңырау шалу*

Шұғыл қоңырау шалу үшін телефон қосулы және қандай да бір оператор желісінің әрекет ету аймағында екеніне және қоңырау шалу функциясы белсенді екеніне көз жеткізіңіз. Шұғыл қоңырау шалу үшін әдеттегі телефон нөмірін тергендей, 112 жедел қоңырау шалу нөмірін теріп, қоңырау шалу батырмасын басыңыз. Төтенше жағдай қызметкеріне қайда екеніңізді және сізге не болғанын түсіндіріңіз.

# *Аккумулятор батареясымен (Li-pol/Li-ion) жұмыс бойынша ұсыныстар*

*Құрметті пайдаланушы! Сіз сатып алған құрылғы қуат көзі ретінде литий негізіндегі аккумуляторды пайдаланатынына назарыңызды аударамыз. Төменде келтірілген ақпаратты мұқият оқып шығыңыз. Бұл өз кезегінде Сізге батареяның қызмет ету мерзімін ұзартуға және оны пайдалану кезінде жағымсыз салдардың алдын алуға көмектеседі.* 

### *АКБ-ның табиғи тозуы*

Құрылғыны ұзақ сақтау және пайдалану кезінде аккумулятор (бұдан әрі мәтін бойынша "АКБ") заряд пен сыйымдылықты жоғалту қасиетіне ие. Құрылғыны пайдалану кезеңінде 300 зарядтау циклынан кейін (құрылғыны пайдаланудың шамамен бір жылы) батареяның сыйымдылығы номиналды мәннен 80% дейін төмендеуі мүмкін деп күтуге болады. АКБ сыйымдылығы 400 зарядталу-заряд біту циклынан кейін номиналды сыйымдылықтың 60%-на дейін төмендеуі мүмкін.

Көрсетілген шектер мен уақыт кезеңдеріндегі сыйымдылықтың ішінара төмендеуі – бұл АКБ-ның табиғи тозуы, және ақау болып табылмайды.

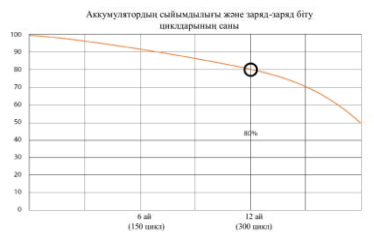

АКБ құрылғыдан бөлек сақталса да зарядын жоғалтады. Өздігінен зарядты жоғалту айына шамамен 5%-ды құрайды. АКБ өз құрылымы бойынша қысқа мерзімді және пайдаланылуына немесе пайдаланылмауына қарамастан үнемі тозады. Бұл деградация температура неғұрлым жоғары болса және заряд мөлшері "оңтайлы" (сақталу тұрғысынан алғанда), 40%-ға тең деп саналатын шамадан неғұрлым алыс болса, соғұрлым қарқынды болады. Басқаша айтқанда, егер АКБ пайдаланылмаса, зарядты 40-50% деңгейінде ұстаған жөн болады. Аккумулятордың зарядтау/заряд жоғалту қабілеті оған орнатылған бақылағышпен басқарылады. Түпнұсқа жинақтамасына кірмейтін сыртқы зарядтаушы құрылғыдағы "жылдам зарядтау" мәжбүрлі режимдері қарсы көрсетілген, өйткені зарядтау және зарядты жоғалту тоқтары шектеулі.

**-6-**

АКБ-да "жад эффектісі" жоқ. Заряд жоғалтуды/ зарядтауды АКБ зарядының кез келген деңгейінен бастауға болады. Көптеген құрылғыларда зарядтау/заряд жоғалту дәрежесі бойынша шектеу бар бақылағыш АКБ-ны зарядтауға жол бермеуі мүмкін, мысалы, егер заряд 90%-дан асып кетсе. Сондай-ақ, ол АКБ-ның толығымен заряд жоғалтуына мүмкіндік бермейді, оның элементтерінің істен шығуына жол бермейді ("терең заряд жоғалту" әсерінен). Егер АКБ 2 апта немесе одан да көп уақыт бойы заряд жоғалту күйінде болса, онда оның элементтеріндегі сыйымдылықты жоғалтудың қайтымсыз процесі жүреді, нәтижесінде АКБ істен шығады. Егер құрылғының АКБсы зарядын жоғалтып, біраз уақыт пайдаланылмаса, онда құрылғыны қайта іске қоспас бұрын оны шамамен 1-2 сағатқа ЗҚ-ға жалғау керек.

# *Телефонды зарядтау үшін келесі әрекеттерді орындаңыз*

- 1. Зарядтау алдында батареяны құрылғыға салыңыз.
- 2. ЗҚ-ны құрылғыға жалғаңыз.
- 3. Зарядтаушы құрылғысының ашасын резеткеге қыстырыңыз.
- 4. Батарея деңгейінің индикаторы батарея толық зарядталғанға дейін жыпылықтайды.
- 5. Зарядтау кезінде батарея әдетте қызады, бұл қалыпты жағдай.

**Назар аударыңыз:** зарядтау құрылғысы тиісті ағытпада тұрғанына көз жеткізіңіз. Олай болмаған жағдайда құрылғы зарядталмайды. Желінің кернеу деңгейі мен

қуаты зарядтау құрылғысының номиналды кернеуі мен қуатына сәйкес келетініне көз жеткізіңіз.

Егер батарея толығымен зарядын жоғалтқан болса, дисплейде зарядтау индикаторы пайда болмас бұрын біраз уақыт өтеді. Осыдан кейін Сіз құрылғыны қолдануды бастай аласыз.

### *Температура режимін сақтаңыз*

АКБ +15 °C-тан +35 °C-қа дейінгі температурада зарядталған күйде сақталуы керек. АКБ өте жоғары (50 °C-тан жоғары) және өте төмен (-30 °C-тан төмен) қоршаған орта температурасында ұзақ мерзімді пайдалануды нашар көтереді. Құрылғыға тікелей күн сәулесінің түсуіне жол бермеңіз, сонымен қатар оны жылу көздеріне, мысалы, электр жылытқыштарына жақын жерлерде қалдырмаңыз.

# *Бөлшектемеңіз, өртемеңіз, зақымдану іздері бар АКБ-ны пайдаланбаңыз*

Ешбір жағдайда АКБ-ны өз бетімен бөлшектеуге және олардың элементтерін зарядтауға болмайды, мұны білікті мамандар жасауы керек. Элементтердіғ тесу немесе жапыру, арты өрт пен жарылысқа ұласатын ішкі қысқа тұйықталуға әкелуі мүмкін. АКБ корпусында саңылауды пайда болған кезде элементтің ішіне су кіруі немесе атмосфералық ылғал конденсациялануы мүмкін, бұл сутегі шығарылу реакциясы мен тұтануға әкелуі мүмкін. Зақымдалған АКБ адам денсаулығына зиянды заттар шығарады.

Егер АКБ штаттық режимде жұмыс істемей қалса, қандай да бір себептермен деформацияланған болса (ісінген, тартылған және т.б.), дереу авторландырылған сервистік орталыққа хабарласу керек.

**НАЗАР АУДАРЫҢЫЗ:** АКБ-ның жұмыс уақыты желінің теңшеулеріне және басқа да көптеген факторларға байланысты болып келеді (процессорға жүктеме, LCD дисплейінің жарықтылығы және т.б.); нақты жұмыс уақыты көрсетілгенге сәйкес келмеуі мүмкін. АКБ зарядтау циклдерінің шектеулі санына жол береді және біраз уақыттан кейін ауыстыруды қажет етуі мүмкін (АКБ-ның шектеулі кепілдік шарттарын кепілдік талонынан қараңыз). АКБ-ның жұмыс уақыты пайдалану режиміне және теңшеулерге байланысты болады.

# *Батареяның оңтайлы жұмыс істеуі үшін келесі ережелерді сақтаңыз*

Батареяны тек телефонның жеткізілім жинақтамасынан пайдаланыңыз. Аккумулятор батареясын басқа типті (сәйкес келмейтін) батареямен ауыстыру, батареяны дұрыс орнатпау телефонның зақымдануына әкеп соғуы мүмкін. Батареяны шығармас бұрын құрылғыны өшіріңіз. Егер батарея жаңа болса немесе ұзақ уақыт пайдаланылмаса, зарядтау процесі әдеттегіден көбірек уақыт алуы мүмкін. Егер телефонды қосу үшін батарея кернеуі жеткіліксіз болса, батареяны ұзақтау зарядтаңыз. Егер батарея толығымен зарядын жоғалтқан болса, дисплейде зарядтау индикаторы пайда болмас бұрын біраз уақыт өтеді. Батареяны бөлме температурасында зарядтаңыз. Егер батарея жағымсыз иіс шығара бастаса немесе қызып кетсе, оны зарядтауды дереу тоқтатыңыз.

# *Құрылғы сұлбасы*

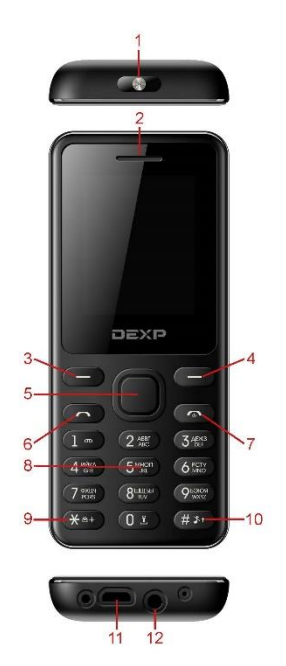

- 1. Шам.
- 2. Сөйлеу динамигі.
- 3. Сол жақ функционалдық пернесі.
- 4. Оң жақ функционалдық пернесі.
- 5. "ОК" / Енгізу пернесі.
- 6. Қоңырау қабылдау пернесі.
- 7. Қоңырауды қайтару пернесі/қосу/ өшіру пернесі.
- 8. Сандық пернетақта.
- 9. \* пернесі / Экранды бұғаттаудан шығару.
- 10. # пернесі / Профильдерді ауыстыру пернесі.
- 11. Micro-USB ағытпасы (зарядтау және ДК-мен синхрондау үшін).
- 12. Құлаққапты қосуға арналған ағытпа (3,5 мм).

# *Жұмысты бастау*

### *SIM-карта және жад картасы*

SIM-картада телефон нөмірі, PIN-код (пайдаланушының жеке коды), PIN2-код, PUK-код (PIN-кодты бұғаттаудан шығарудың жеке коды), PUK2-код (PIN2-кодты бұғаттаудан шығарудың жеке коды), IMSI идентификаторы (мобильді абоненттің халықаралық сәйкестендіргіші), желі туралы ақпарат, Сіздің телефон кітапшаңыздағы контакті деректері және мәтіндік хабарламалар сияқты маңызды ақпарат бар. Телефонды өшіргеннен кейін SIM-картасын салмас бұрын немесе шығарар алдында бірнеше секунд күтіңіз. SIM-картаны өте ұқыпты ұстаңыз, себебі SIM-картаның өзін және оның контактілерін өте оңай тырналап алуға немесе бүгіп алуға болады.

**Назар аударыңыз:** бұл құрылғы тек мини SIMкарталарды қолдайды (суретті қараңыз). Сәйкес келмейтін SIM-карталарды пайдалану картаның немесе құрылғының өзін зақымдауы мүмкін, сонымен қатар картада сақталған ақпараттың зақымдануына әкеп соғуы мүмкін.

Жад картасы – бұл телефон ішіне орнатылатын ақпарат сақтау құрылғысы. Бұл құрылғымен тек үйлесімді microSD жад карталарын пайдаланыңыз. Басқа типтегі

жад карталары microSD жад картасының ұяшығына сәйкес келмейді және бұл құрылғымен үйлесімді емес. Телефонды, оның керек-жарақтарын, сондай-ақ SIMкарта мен жад картасын балалардың қолы жетпейтін жерде сақтаңыз.

### *SIM-картаны және жад картасын орнату*

- 1. SIM-карта мен жад картасын орнатпас бұрын, құрылғыны өшіріп, зарядтау құрылғысынан ажыратыңыз.
- 2. Құрылғының төменгі сол жағындағы ойықты іліп алып телефонның артқы қақпағын ашыңыз.
- 3. Аккумулятор батареясын алып шығарыңыз.
- 4. SIM-картаның кесілген жиегі SIM-картаға арналған слоттың тиісті жағымен сәйкес келетіндей етіп тірелгенше салыңыз.
- 5. Жад картасының ұстағышын ашыңыз.

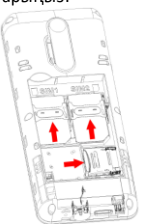

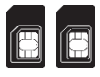

- 6. Жад картасын слотқа контактілерін төмен қаратып салыңыз, жад картасының қақпағын жабыңыз.
- 7. Аккумулятор батареясын орнына салыңыз.
- 8. Артқы қақпақты абайлап жабыңыз.

# *Қолжеткізу кодтары*

Телефон мен SIM-картада қауіпсіздікті қамтамасыз етуге және құрылғыны рұқсатсыз пайдалануға жол бермеуге арналған көптеген құпиясөздер болуы мүмкін. Сұратылған кезде құпиясөзді енгізіп, растау баытрмасын басыңыз. Қате құпиясөзді енгізген кезде жаңа құпиясөзді енгізер алдында дұрыс емес құпиясөзді жою үшін оң жақ функционалдық батырмасын басыңыз.

# *Телефонды бұғаттау*

Құрылғыны рұқсатсыз пайдалануды болдырмау үшін телефонды бұғаттау құпиясөзі қолданылады. Әдепкі құпиясөз – 1234. Телефонды бұғаттағаннан кейін, құрылғының әртүрлі функцияларын пайдалану үшін бұғаттаудан шығаруға арналған құпиясөзді енгізу қажет болады.

# *PIN-код*

PIN-код (4-8 саннан тұратын жеке сәйкестендіру коды) Сіздің SIM-картанызға рұқсатсыз қол жеткізуді болдырмау үшін қолданылады. PIN-кодты ұялы байланыс операторы SIM-картамен бірге ұсынады. Егер PIN-кодты тексеру функциясы іске қосылған болса, телефон қосылған сайын осы PIN-кодты енгізу қажет болады.

**Назар аударыңыз:** қате PIN-код үш рет енгізгеннен кейін SIM-карта бұғатталатын болады. SIM-картаны бұғаттаудан шығару PUK-код арқылы жүзеге асырылады.

# *PUK-код*

PUK-код (дербес 8 таңбалы бұғаттан шығару коды) бұғатталған SIM-картаны қалпына келтіру үшін талап етіледі және SIM-картамен бірге ұялы байланыс операторымен ұсынылады.

Егер қате PUK-код қатарынан 10 рет енгізілсе, SIM-карта біржола бұғатталады. Бұдан кейін Сізге SIM-картаны ауыстыру үшін ұялы байланыс операторына жүгіну керек болады.

### *Телефонды қосу және өшіру*

Телефонды қосу немесе өшіру үшін қуат батырмасын басыңыз. Қосу кезінде қажет болса PIN кодты енгізіңіз.

### *Желіге қосылу*

SIM-картаны салынып, телефон қосылғаннан кейін құрылғы автоматты түрде қол жетімді желіні табады. Осыдан кейін телефон белсенді пайдалану режиміне өтеді. Экранда пайдаланылып жатқан желінің атауы көрсетіледі және Сіз шығыс қоңыраулар жасап, кіріс қоңырауларын қабылдай аласыз.

### *Шығыс қоңыраулар*

Қажетті нөмірді теріп, қоңырауды қабылдау/орындау батырмасын басыңыз.

# *Гарнитураны қолдану*

Гарнитураны қосқаннан кейін телефон автоматты түрде дауыстық профильді қолдау режиміне өтеді.

# *Бас мәзір*

### *Қоңыраулар журналы*

Қабылданбаған, шығыс, кіріс және қайтарылған қоңырауларды тіркеу ұялы желі осы қызметті ұсынса ал телефон қосулы болса және ұялы байланыс аймағында болса ғана мүмкін болады.

- Қоңыраулар туралы ақпаратты қарау үшін *Мәзір > Қоңыраулар > SIM1/SIM2 қоңыраулар тарихы > Қабылданбаған/Шығыс/Кіріс/Қайтарылған қоңыраулар* тармағын таңдаңыз*.*
- Бұрын тіркелген нөмірге қоңырау шалу үшін *Мәзір > Қоңыраулар > SIM1/SIM2 қоңыраулар тарихы > Қабылданбаған/Шығыс/Кіріс/ Қайтарылған қоңыраулар > Опциялар > Қоңырау шалу* тармағын таңдаңыз.
- Бұрын тіркелген нөмірге мәтіндік хабарлама жіберу үшін *Мәзір > Қоңыраулар > SIM1/SIM2 қоңыраулар тарихы > Қабылданбаған/Шығыс/ Кіріс/Қайтарылған қоңыраулар > Опциялар > Хабарлама жіберу* тармағын таңдаңыз.
- Бұрын тіркелген нөмірді қара тізімге қосу үшін *Мәзір > Қоңыраулар > SIM1/SIM2 қоңыраулар тарихы > Қабылданбаған/Шығыс/Кіріс/ Қайтарылған қоңыраулар > Опциялар > Қара тізімге қосу* тармағын таңдаңыз.

 Барлық қоңыраулар журналын тазарту үшін *Мәзір > Қоңыраулар > SIM1/SIM2 қоңыраулар тарихы > Журналды тазарту > Қабылданбаған/ Шығыс/Кіріс/Қайтарылған қоңыраулар* тармағын таңдаңыз**.**

# *Контактілер*

Есімдер мен телефон нөмірлерін (контактілерді) телефон жадында және SIM-карта жадында сақтауға болады. Телефон жадында бір контактіге бір нөмір тағайындауға болады, сонымен қатар бұл контактіні жіктеуге болатын топты таңдай аласыз. SIM-картаның жадында есімдерді бір телефон нөмірімен байланыстыру арқылы сақтауға болады.

### *Контактіні іздеу*

*Мәзір > Контактілер > Жылдам іздеу* тармағын таңдаңыз. Контактілер тізімін айналдырып шығыңыз немесе табу керек есімнің бірінші әріптерін енгізіңіз.

### *Контактіні қосу*

Есімдер мен телефон нөмірлері таңдалған жадта сақталады. Есім мен телефон нөмірін сақтау үшін *Мәзір > Контактілер > Опциялар > Контактіні қосу* тармағын таңдаңыз.

### *Контактілерді көшіру*

Контактілерді телефон жадынан SIM-картаға және керісінше көшіру үшін *Мәзір > Контактілер > Опциялар > Көшіру* тармағын таңдаңыз*.*

### *Контактілерді жою*

Телефон жадынан немесе SIM-картасынан барлық контактілерді жою үшін *Мәзір > Контактілер >* 

*Опциялар > Жою/телефоннан/ SIM1/SIM2* тармағын таңдаңыз.

Сондай-ақ, *Мәзір > Контактілер > Опциялар > Жою > Таңдау* арқылы контактілерді бір-бірлеп жоюға болады*.* 

### *Хабарламалар*

Бұл мәзір мәтіндік хабарламаларды оқуға, енгізуге, жіберуге және сақтауға мүмкіндік береді. Қабылданған хабарламалар *Кіріс* атты қалтада сақталады.

Теңшеулерде жіберілген хабарламаларды сақтау функциясы қосылған жағдайда жіберілген хабарламалар *Жіберілген* атты қалтада болады. Жіберілмеген хабарламалар *Шығыс* қалтасында сақталады*.*

Алдын ала сақталған, бірақ жіберілмеген хабарламалар *Жоба* қалтасында болады.

*Шаблондар* қалтасында мәтіндік хабарлама шаблондары сақталған. Сіз жауап беру үшін алдын ала жазылған шаблондарды қолдана аласыз немесе мәтіндік хабарламалардың өз нұсқаларын жасай аласыз.

### *Хабарламаны енгізу және жіберу*

- 1. *Мәзір > Хабарламалар > Хабарлама жазу* тармағын таңдаңыз.
- 2. Хабарлама мәтінін енгізіңіз. Дайын жауап шаблондарын *Опциялар > Шаблонды қою* тармағын таңдау арқылы қолдануға болады.
- 3. Хабарламаны жіберу үшін *Опциялар > SIM1/SIM2 > Жіберу* тармағын таңдаңыз.
- 4. Контакт нөмірін контактілер тізімінен таңдау немесе нөмірді қолмен жазу арқылы енгізіңіз.
- 5. Егер Сіз сол мезетте хабарламаны жібергіңіз келмесе, *Опциялар > SIM1/SIM2 > Сақтау* мәзірін таңдау арқылы терілген хабарламаны жоба ретінде сақтап қоюыңызға болады. Сақталған хабарлама *Жобалар* қалтасында орналасатын болады.

### *Хабарламаны қарау және оған жауап беру*

- 1. Қабылданған хабарламаны қарау үшін *Мәзір > Хабарламалар > Кіріс* тармағын таңдаңыз.
- 2. Хабарламаға жауап беру үшін *Опциялар > Жауап беру* тармағын таңдаңыз.
- 3. Хабарлама мәтінін енгізіңіз. Дайын жауап шаблондарын *Опциялар > Шаблонды қою* тармағын таңдау арқылы қолдануға болады.
- 4. Хабарламаны жіберу үшін *Опциялар > SIM1/SIM2 > Жіберу* тармағын таңдаңыз.

### *Хабарлама жіберу*

- 1. Жібергіңіз келетін хабарламаны ашыңыз.
- 2. *Опциялар > Жіберу* мәзірін таңдаңыз.
- 3. Хабарламаны жіберу үшін *Опциялар > SIM1/SIM2 > Жіберу* тармағын таңдаңыз.
- 4. Контакт нөмірін контактілер тізімінен таңдау немесе нөмірді қолмен жазу арқылы енгізіңіз.

### *Хабарламаны жою*

- 1. Жойғыңыз келетін хабарламаны *Кіріс*, *Шығыс*, *Жобалар* немесе *Жіберілген* қалтасында ашыңыз. *Опциялар > Жою* мәзірін таңдаңыз*.* Контактілердің біреуінен ғана келген хабарламаларды жою үшін *Опциялар > Нөмірді қолдану* мәзірін таңдаңыз.
- 2. Сіздің таңдауыңыз расталғаннан кейін хабарлама жойылады.

# *Органайзер*

### *Оператор мәзірі*

Бұл мәзір желі операторы ұсынатын қызметтер порталына кіруге мүмкіндік береді. Бұл мәзірдің атауы мен мазмұны толығымен қол жетімді қызметтер жиынтығымен анықталады. Осы мәзірдің бөлімдері туралы қосымша ақпаратты ұялы байланыс операторынан алуға болады.

# *Bluetooth*

Бұл құрылғы шағын гарнитураны қосуға, файлдарды жүктеуге немесе жіберуге мүмкіндік береді. Bluetooth сымсыз технологиясы 10 м-ге дейінгі радиуста орналасқан басқа үйлесімді Bluetooth құрылғыларымен байланысты қамтамасыз етеді.

*Мәзір > Bluetooth > Опциялар* тармағын ашып, келесі функциялардың бірін таңдаңыз:

- *Қуат* Bluetooth функциясын қосу немесе өшіру.
- *Аудио құрылғыларды іздеу* сымсыз гарнитура немесе динамиктер сияқты телефонның қамту радиусындағы Bluetooth аудио құрылғыларын іздеу және қосылу.
- *Менің құрылғыларым* телефонның қамту радиусындағы Bluetooth құрылғыларын іздеу және қосылу.
- *Белсенді құрылғылар* қосылған құрылғылардың тізімі.
- *Теңшеулер > Көрерлік* телефонның басқа Bluetooth құрылғыларында бейнеленуін қосу.
- *Теңшеулер > Құрылғы атауы* бейнеленетін құрылғы атауын өзгерту.

# *Күнтізбе*

Күнтізбеде күн мен тапсырмаларды қарау мүмкіндігі бар. Күнтізбеде ең көп дегенде 20 тапсырманы тағайындауға болады. *Мәзір > Органайзер > Күнтізбе >* 

*Опциялар > Тапсырмалар > Опциялар* тармағын ашып, келесі функциялардың бірін таңдаңыз:

- *Қарау* белгіленген тапсырманы қарау.
- *Жасау* белгілі бір күнге жаңа тапсырма қосу.
- *Тапсырманы өзгерту* белгіленген тапсырмаға түзету енгізу.
- *Тапсырманы жою* белгіленген тапсырманы жою.
- *Барлығын жою* барлық тағайындалған тапсырмаларды жою.

### *Калькулятор*

Телефонға орнатылған калькулятор негізгі арифметикалық амалдарды орындауға мүмкіндік береді. Ондық нүктені енгізу үшін # басыңыз.

### *Шам*

Жарық аз жағдайда орнатылған шамды қолданыңыз.

### *Тапсырмалар*

Бұл мәзірде Сіз қажетті тапсырмаларды жоспарлап, жаза аласыз . Ең көбі 20 тапсырманы тағайындауға болады.

*Мәзір > Органайзер > Тапсырмалар > Опциялар* тармағын ашып, келесі функциялардың бірін таңдаңыз:

- *Қарау* белгіленген тапсырманы қарау.
- *Жасау* белгілі бір күнге жаңа тапсырма қосу.
- *Тапсырманы өзгерту* белгіленген тапсырмаға түзету енгізу.
- *Тапсырманы жою* белгіленген тапсырманы жою.
- *Барлығын жою* барлық тағайындалған тапсырмаларды жою.

# *Телефон теңшеулері*

# *Профильдер*

Әртүрлі жағдайлар мен жұмыс шарттары үшін телефонның түрлі параметрлері телефонның дыбыстық сигналдарын теңшеуге мүмкіндік беретін профильдерге (режимдерге) біріктірілген.

#### *Мәзір > Теңшеулер > Профильдер > Опциялар*

тармағын ашып, келесі функциялардың бірін таңдаңыз:

- Қосу таңдалған профильді белсендіру.
- Теңшеу таңдалған профильді теңшеу. Мәнін өзгерткіңіз келетін параметрді таңдап, қажетті өзгертулерді енгізіңіз.

### *Телефон теңшеулері*

*Мәзір > Теңшеулер > Телефон* тармағын ашып, келесі функциялардың бірін таңдаңыз:

- *Уақыт пен күн* уақыт белдеуін таңдау, уақыт пен күнді, сондай-ақ уақыт пен күн форматын өзгерту.
- *Кесте бойынша қосу/өшіру* телефон аппаратын автоматты түрде қосу және/немесе өшіру уақытын теңшеу.
- *Мәзір тілі* мәзір тілін таңдау.
- *Енгізу әдісі* мәтіндік хабарламаларды енгізу тілі мен форматын таңдау.
- *Экран > Суреттер* негізгі экранның суреттерін теңшеу.
- *Экран > Күн мен уақытты көрсету* негізгі экранда уақыт пен күн туралы хабарландыруларды теңшеу.
- *Жарықтылық* экранның жарықтылығын теңшеу.

### *Жылдам теру*

Жылдам теру пернесіне телефон нөмірін тағайындау үшін *Мәзір > Теңшеулер > Телефон > Жылдам теру тармағын таңдаңыз.* Бұл функцияны *Жылдам теру > Күй* мәзірінде қосуға болады. *Жылдам теру > Контактіні қосу* мәзірінен қажетті жылдам теру пернесін белгілеңіз және оған контактілер тізімінен нөмірді таңдаңыз.

*Жылдам қатынау пернелері* – навигация пернелерінің функцияларын өзгерту.

### *SIM-карта теңшеулері*

Бұл мәзірде Сіз қай SIM-картаның белсенді болатынын таңдай аласыз.

### *Қауіпсіздік теңшеулері*

*Мәзір > Теңшеулер > Қауіпсіздік* тармағын ашып, келесі функциялардың бірін таңдаңыз:

- *Телефонды бұғаттау* телефонды қосқан кезде құпиясөзді сұратуды белсендіру.
- *Пернетақтаны автобұғаттау* пернетақта бұғатталғанға дейінгі уақытты теңшеу.
- *Құпиясөзді өзгерту > PIN-ды өзгерту* SIMкартаның PIN-кодын өзгерту.
- *Құпиясөзді өзгерту > PIN2-ні өзгерту* SIMкартаның PIN2-кодын өзгерту.

### *Қоңырау шалу теңшеулері*

*Мәзір > Теңшеулер > Қоңырау теңшеулері* тармағын ашып, келесі функциялардың бірін таңдаңыз:

- *SIM1/SIM2 > Қоңырауды күту* екінші кіріс қоңырауды қабылдау мүмкіндігін беретін функцияны қосу/өшіру.
- *SIM1/SIM2 > Қоңырауды қайтару* түрлі жағдайларда қоңырауларды қайтару.
- *SIM1/SIM2 > Қоңырауға тыйым салу* әр түрлі жағдайларда кіріс және шығыс қоңырауларды бұғаттау.
- *Автотеру* белгілі бір нөмірге сәтсіз қоңырау шалынған жағдайда телефон абонентпен қайта қосылуға бірнеше рет әрекет жасайды.
- *Қара тізім* нөмірлерді қара тізімге енгізу және қарау, сонымен қатар Қара тізім функциясы жұмысының теңшеулері.
- *Сөйлесулерді автоматты түрде жазу* телефон қоңырауларын автоматты түрде жазуды қосу. Назар аударыңыз: бұл функция жад картасы қосылған кезде ғана жұмыс істейді.

### *Зауыттық теңшеулер*

Пайдаланушының барлық теңшеулерін өшіру және әдепкі теңшеулерді қалпына келтіру.

**Назар аударыңыз:** пайдаланушы теңшеулерін өшіруге арналған құпиясөз – 1234.

# *Мультимедиа*

# *Аудиоойнатқыш*

Телефонға жад картасында орналасқан AAC және MP3 форматындағы аудио файлдарды тыңдауға арналған музыкалық ойнатқыш орнатылған. Музыкалық ойнатқышты басқару келесі пернелермен жүзеге асырылады:

- *"ОК" орталық пернесі – ойнату/ойнатуды тоқтату*.
- *Жоғары пернесі #* дыбыс деңгейін жоғарылату.
- *Төмен пернесі –* дыбыс деңгейін төмендету.
- *Оң жақ пернесі /оң жақ пернені басып тұру* келесі композицияға өту/ағымдағы композицияны алға айналдыру.
- *Сол жақ пернесі /сол жақ пернені басып тұру* алдыңғы композицияға өту/ағымдағы композицияны кері айналдыру.

# *Бейнеойнатқыш*

Телефонға жад картасында орналасқан 3GP және AVI форматындағы бейнеклиптерді көруге арналған бейне ойнатқыш орнатылған.

Музыкалық ойнатқышты басқару келесі пернелермен жүзеге асырылады:

- *"ОК" орталық пернесі* ойнату/ойнатуды тоқтату.
- *# пернесі* дыбыс деңгейін жоғарылату.
- *\* пернесі* дыбыс деңгейін төмендету.
- *Оң жақ пернесі /оң жақ пернені басып тұру* келесі композицияға өту/ағымдағы композицияны алға айналдыру.
- *Сол жақ пернесі /сол жақ пернені басып тұру* алдыңғы композицияға өту/ағымдағы композицияны кері айналдыру.

# *Диктофон*

Телефон сөйлеуді жазуға мүмкіндік береді.

### *Мәзір > Мультимедиа > Диктофон > Опциялар*

тармағын ашып, келесі функциялардың бірін таңдаңыз:

- *Жазу* диктофонды қосу.
- *Ойнату* таңдалған жазбаны ойнату.
- *Теңшеулер > Файл форматы* аудиожазба файлы форматын таңдау.

# *FM-радиосы*

### *Мәзір > Мультимедиа > FM-радио > Опциялар*

тармағын ашып, келесі функциялардың бірін таңдаңыз:

- *Арналар тізімі* табылған радиостанциялар тізімін қарау.
- *Қолмен енгізу* радиожиілікті өз бетімен енгізу.
- *Автоіздеу* жаңа радиостанцияларды іздеу және сақтау.
- *Теңшеулер > Фондық ойнату* радиостанцияларды тыңдауды үзбей, телефонның басқа функцияларын пайдалануға мүмкіндік береді.

 *Теңшеулер > Динамикті қосу* – орнатылған динамик арқылы радиобағдарламаларды тыңдау; бұл функция сымды гарнитура қосылған кезде ғана белсенді болады.

# *Менің файлдарым*

Бұл мәзір бөлімі үйлесімді microSD форматындағы жад картасы қосылған кезде қол жетімді.

*Мәзір > Менің файлдарым > Опциялар* тармағын ашып, келесі функциялардың бірін таңдаңыз:

- *Ашу* таңдалған қалтаны ашу.
- *Жаңа қалта* жад картасында жаңа қалта жасау.
- *Форматтау* жад картасын немесе телефонды форматтау.

### *Оятқыш*

Телефон белгіленген уақытта оятқыш сигналдарын ойната алады. Оятқыш жұмысының үш түрлі профилін сақтауға болады.

*Мәзір > Оятқыш > Өзгерту* тармағын ашып, келесі функциялардың бірін таңдаңыз:

- *Өзгерту* оятқышты қосу/өшіру.
- *Уақыт* оятқыштың іске қосылу уақытын орнату.
- *Қайталау* оятқыштың іске қосылу жиілігін таңдау: бір рет, күн сайын немесе таңдалған күндерде.

# *Ойындар*

Телефонның бағдарламалық жасақтамасында *Маймыл* ойыны орнатылған.

### *Компьютерге қосылу*

Телефонды деректерді жіберу кабелі арқылы үйлесімді компьютерге қосқан кезде, Сіз телефонның жад картасын USB дискісі ретінде пайдалануыңызға болады, бұл Сізге файлдарды жад картасынан компьютерге және керісінше тасымалдауға мүмкіндік береді.

### *Техникалық сипаттамалары*

- Моделі: C185.
- Екі SIM-карта.
- Колдау көрсетілетін жиілік диапазоны: GSM 850/900/1800/1900 МГц.
- Экран өлшемі: 1,77", 128x160.
- Телефон кітапшасы: 500 контакті.
- Bluetooth, 2.1 нускасы.
- MicroSD жад карталарын қолдау.
- FM-радио.
- Мәтіндік хабарламалар.
- Аккумулятор батареясы: литий-ионды, 600 мА·сағ.

# *Сақтау, тасымалдау, өткізу және кәдеге жарату шарттары мен ережелері*

- Құрылғы ешқандай монтаждауды немесе тұрақты бекітуді қажет етпейді.
- Өндіруші мен тұтынушыда құрылғыны сақтау ауа температурасы 5 °C-тан 40 °C-қа дейін және

салыстырмалы ылғалдылығы 80% -дан аспайтын жылытылатын үй-жайларда қаптамада жүзеге асырылуы керек. Үй-жайларда коррозияны тудыратын агрессивті қоспалар (қышқылдар, сілтілер булары) болмауы тиіс.

- Құрылғы ұқыпты қарауды қажет етеді, оны шаң, кір, соққы, ылғал, от және т.б. әсерінен қорғаңыз.
- Құрылғыны сату жергілікті заңнамасына сәйкес жүргізілуі керек.
- Бұйымның қызмет ету мерзімі аяқталғаннан кейін оны қарапайым тұрмыстық қоқыспен бірге тастауға болмайды.
- Бұйымның қызмет ету мерзімі аяқталғаннан кейін оны қарапайым тұрмыстық қоқыспен бірге тастауға болмайды. Оның орнына, ол федералды немесе жергілікті заңнамаға сәйкес қайта өңдеу және қайта өңдеу үшін электрлік және электронды жабдықты тиісті қабылдау бекетіне қайта өңдеуге жіберіледі. Осы бұйымды дұрыс кжоюды қамтамасыз ете отырып, сіз табиғи ресурстарды үнемдеуге және қоршаған ортаға және адамдардың денсаулығына зиян келтірмеуге көмектесесіз. Бұл бұйымды қабылдау және жою бекеттері туралы қосымша ақпаратты жергілікті муниципалды органдардан немесе тұрмыстық қалдықтарды шығаратын кәсіпорыннан алуға болады.
- Құрылғының ақаулығы анықталған жағдайда уәкілетті қызмет көрсету орталығына дереу хабарласу немесе құрылғыны кәдеге жарату қажет.

# *Қосымша ақпарат*

*Өндіруші:* Проминентэк Менеджмент Консалтанси Лимитед.

906 бөлме, Тауэр А, Хай-Тэк Плазаның 1-қанат, Тян Ан Сайбер Парк, Футянь қосалқы ауданы, Футянь ауданы, Шэньчжэнь қ., Қытай.

*Импортер / юр.лицо, принимающее претензии в Казахстане:*

ТОО «ДНС КАЗАХСТАН», г. Нур-Султан, р-н Сарыарка, пр-т Сарыарқа, зд. 12, Казахстан.

### *Импорттаушы / Қазақстанда шағымдар қабылдайтын заңды тұлға:*

«DNS QAZAQSTAN (ДНС КАЗАХСТАН)» ЖШС, Нұр-Сұлтан қаласы, Сарыарқа ауданы, Даңғылы Сарыарқа, ғимарат 12, Қазақстан.

Тауар Еуразиялық экономикалық одақтың "Электротехника және радиоэлектроника бұйымдарында қауіпті заттарды қолдануды шектеу туралы" 037/2016 ЕАЭО ТР техникалық регламентінің талаптарына сәйкес келеді.

Бұйымның сыртқы түрі, оның сипаттамалары мен жинақталуы пайдаланушыға алдын ала ескертусіз өзгертілуі мүмкін.

Құрылғының іс жүзіндегі интерфейсі осы нұсқаулықта көрсетілгеннен өзгеше болуы мүмкін.

Интернеттегі мекенжайы: www.dexp.club

Өндіріс күні пайдаланушы нұсқаулығының орыс тіліндегі нұсқасында көрсетілген. V.3

# *Кепілдік талоны*

#### **SN/IMEI: \_\_\_\_\_\_\_\_\_\_\_\_\_\_\_\_\_\_\_\_\_\_\_\_\_\_\_\_\_\_\_\_\_\_\_\_\_\_\_\_**

#### **Кепілдікке қойылған күні: \_\_\_\_\_\_\_\_\_\_\_\_\_\_\_\_\_\_\_\_\_**

Өндіруші кепілдік мерзімі ішінде құрылғының үздіксіз жұмыс істеуіне, сондай-ақ материалдар мен құрылысында ақаулардың болмауына кепілдік береді.

Кепілдік мерзімі бұйымды сатып алған сәттен бастап есептеледі және тек жаңа өнімдерге ғана қолданылады.

Кепілдік қызмет көрсету бұйым пайдаланушының нұсқаулығына сәйкес пайдалану шартымен, кепілдік мерзімі ішінде тұтынушының кінәсіз істен шыққан элементтерді тегін жөндеу немесе ауыстыруды қамтиды. Элементтерді жөндеу немесе ауыстыру уәкілетті сервис орталықтарының аумағында жүргізіледі.

#### **Ұялы телефон**

Кепілдік мерзімі: 12 ай. Пайдалану мерзімі: 24 ай.

#### **Жинақтамаға кіретін аккумулятор батареясы және зарядтау**

**құрылғысы** Кепілдік мерзімі: 6 ай. Пайдалану мерзімі: 12 ай.

#### **Жинақтамадағы басқа аксессуарлар**

Кепілдік мерзімі: 3 ай. Пайдалану мерзімі: 6 ай.

Қызмет көрсету орталықтарының өзекті тізімі: https://www.dns-shop.ru/service-center/

**[www.dexp.club](http://www.dexp.club/)**